**IDPoint.** 

**Руководство пользователя**

# ОГЛАВЛЕНИЕ

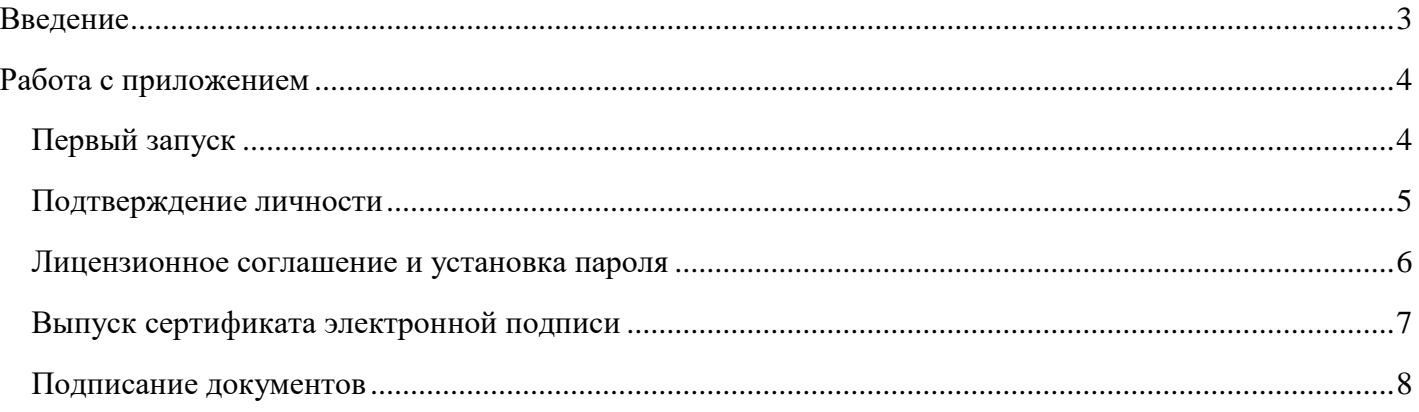

# <span id="page-2-0"></span>ВВЕДЕНИЕ

IDPoint — это приложение для подписания юридически значимых документов в электронном виде. В приложении можно получить сертификат и сформировать усиленную квалифицированную электронную подпись.

Для получения сертификата усиленной квалифицированной электронной подписи потребуются пройти процедуру идентификации личности: очно в специализированных офисах.

Приложение соответствует требованиям к средствам электронной подписи.

### <span id="page-3-0"></span>РАБОТА С ПРИЛОЖЕНИЕМ

### <span id="page-3-1"></span>Первый запуск

При первом запуске приложение отображает экраны с перечислением основных этапов работы с приложением: активация, получение сертификата, подписание документов.

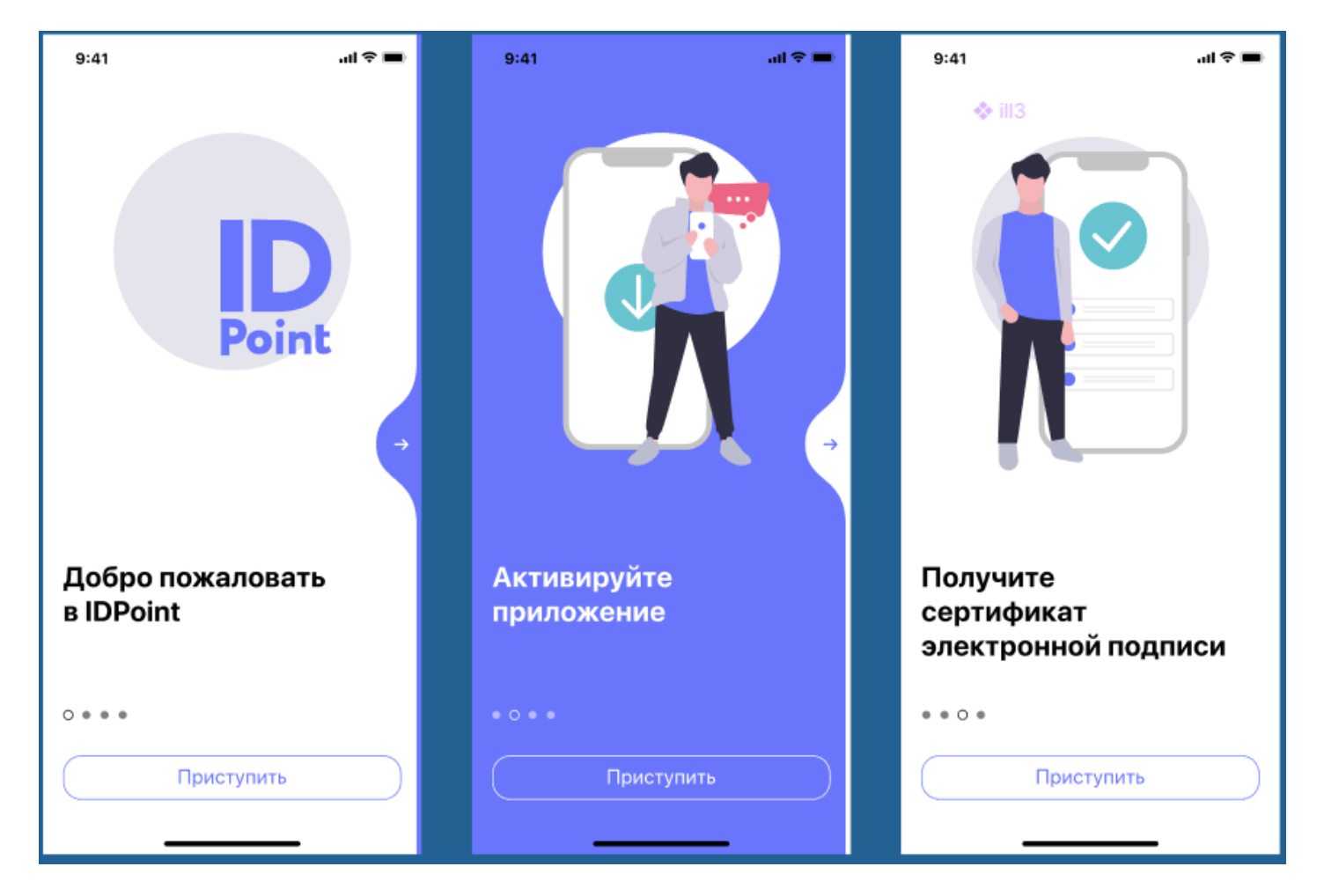

#### <span id="page-4-0"></span>Подтверждение личности

Для начала работы с приложением пользователю необходимо ввести номер телефона и код из смс.

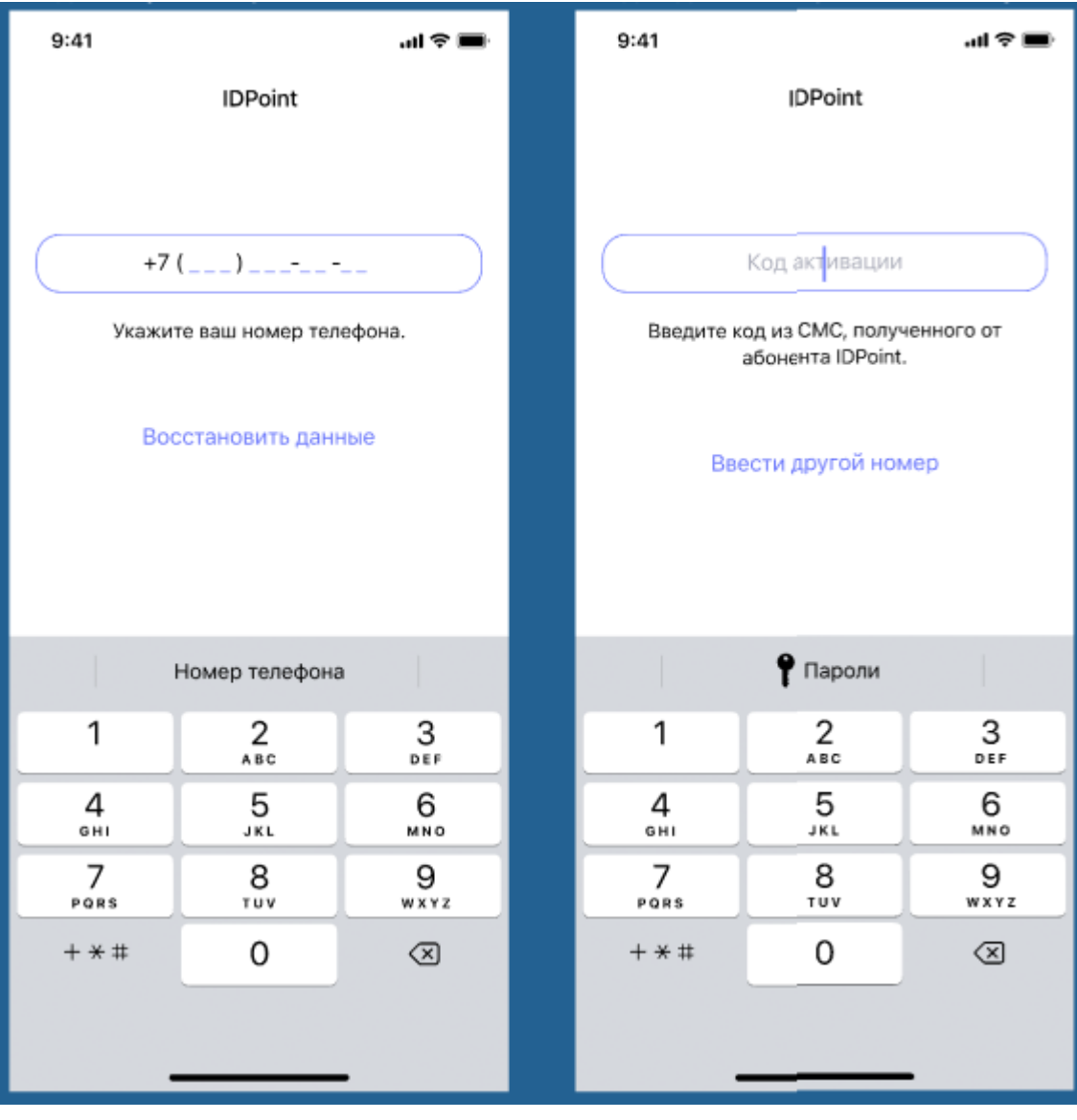

#### <span id="page-5-0"></span>Лицензионное соглашение и установка пароля

Пользователю предлагается прочитать документы, регламентирующие работу приложения, принять

условия лицензионного соглашения и ввести пароль для доступа к мобильном приложению.

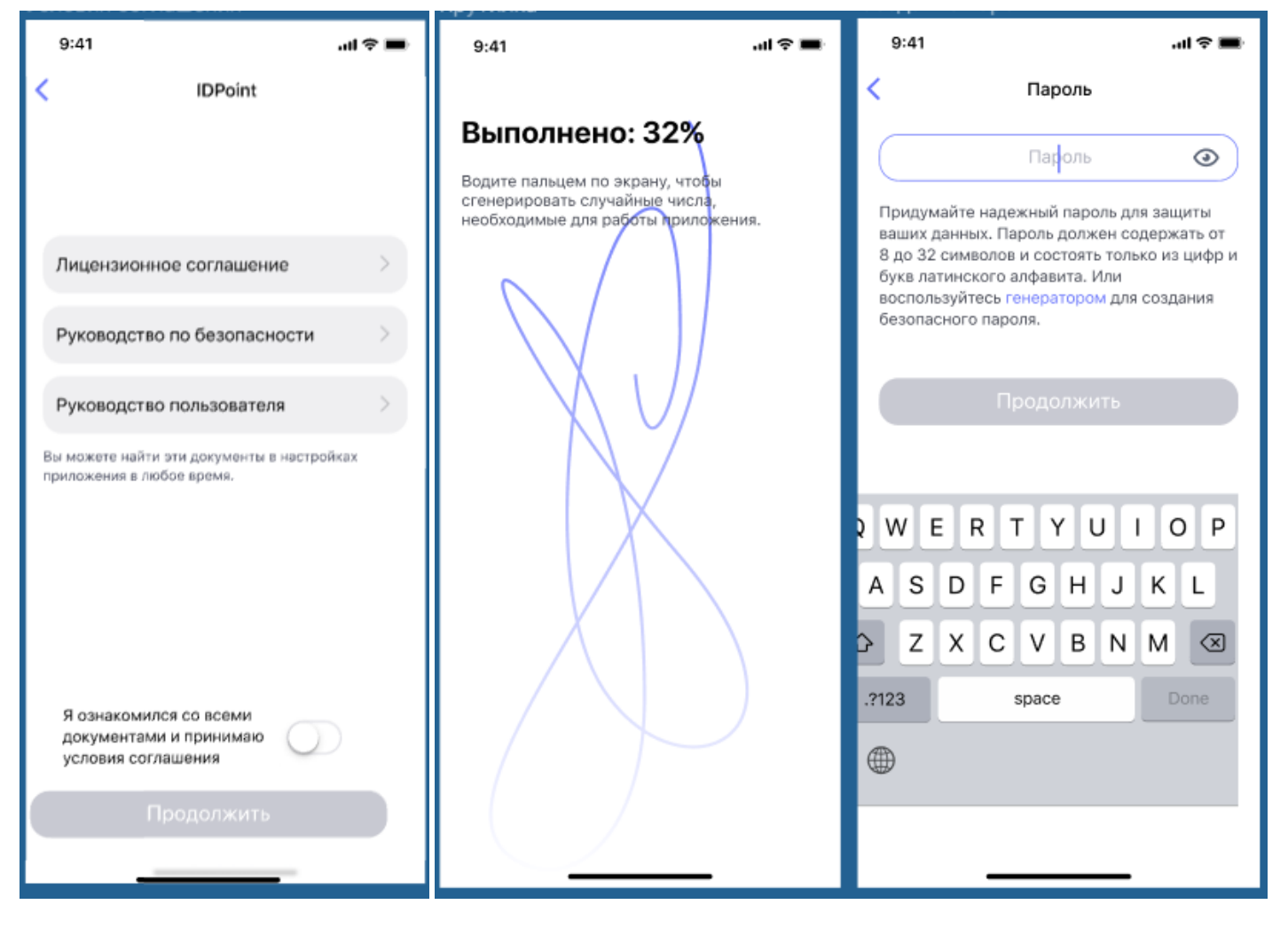

#### <span id="page-6-0"></span>Выпуск сертификата электронной подписи

.

Пользователю предлагается ознакомиться с доступными способами подтверждения личности, пройти процедуру идентификации и подтвердить получение сертификата электронной подписи

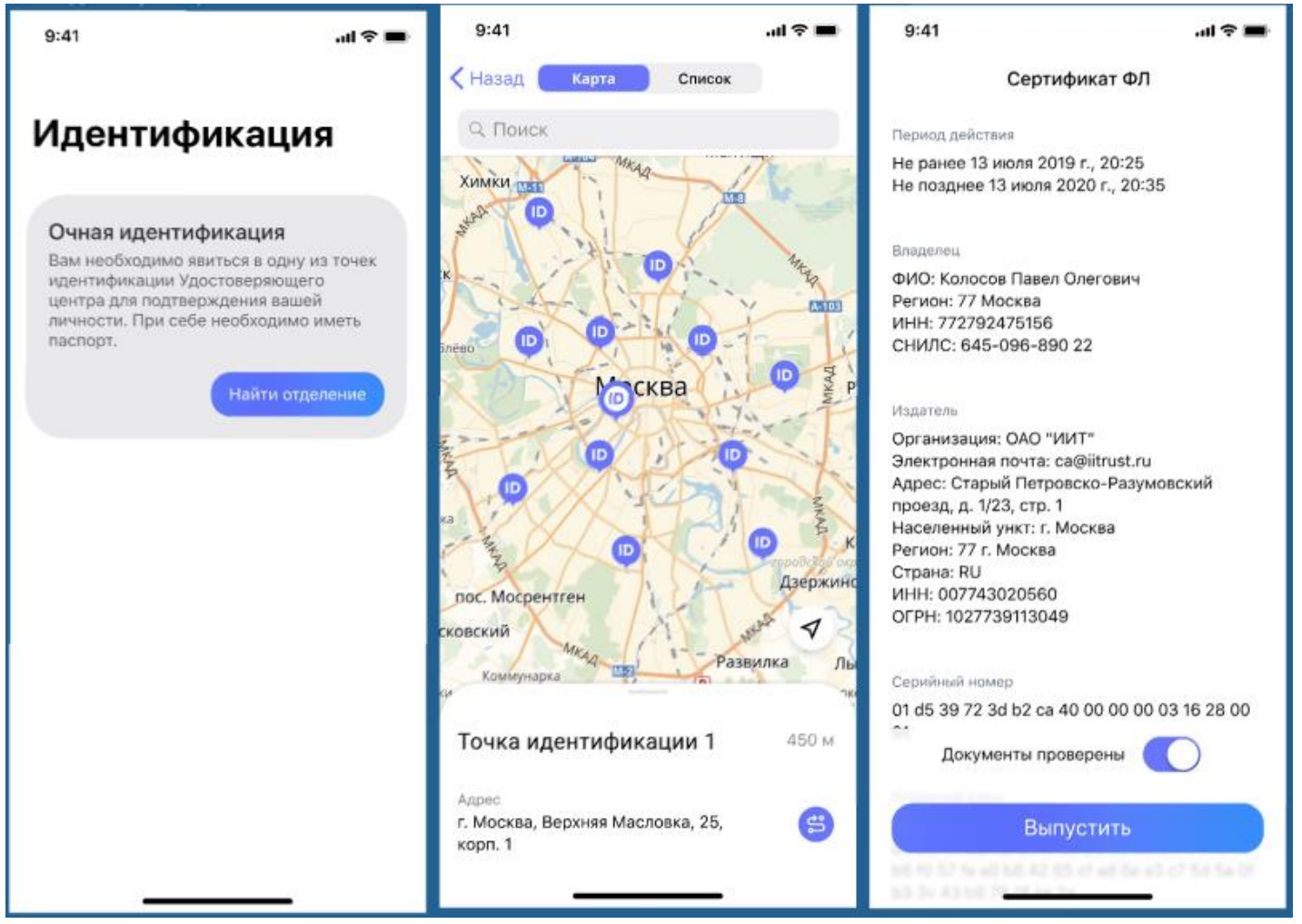

#### <span id="page-7-0"></span>Подписание документов

В приложении можно подписывать документы, направленные заказчиками, подключенными к сервису.

При получении документов пользователю предлагается ознакомиться с самим документом, а далее – подписать или отказаться от подписания.

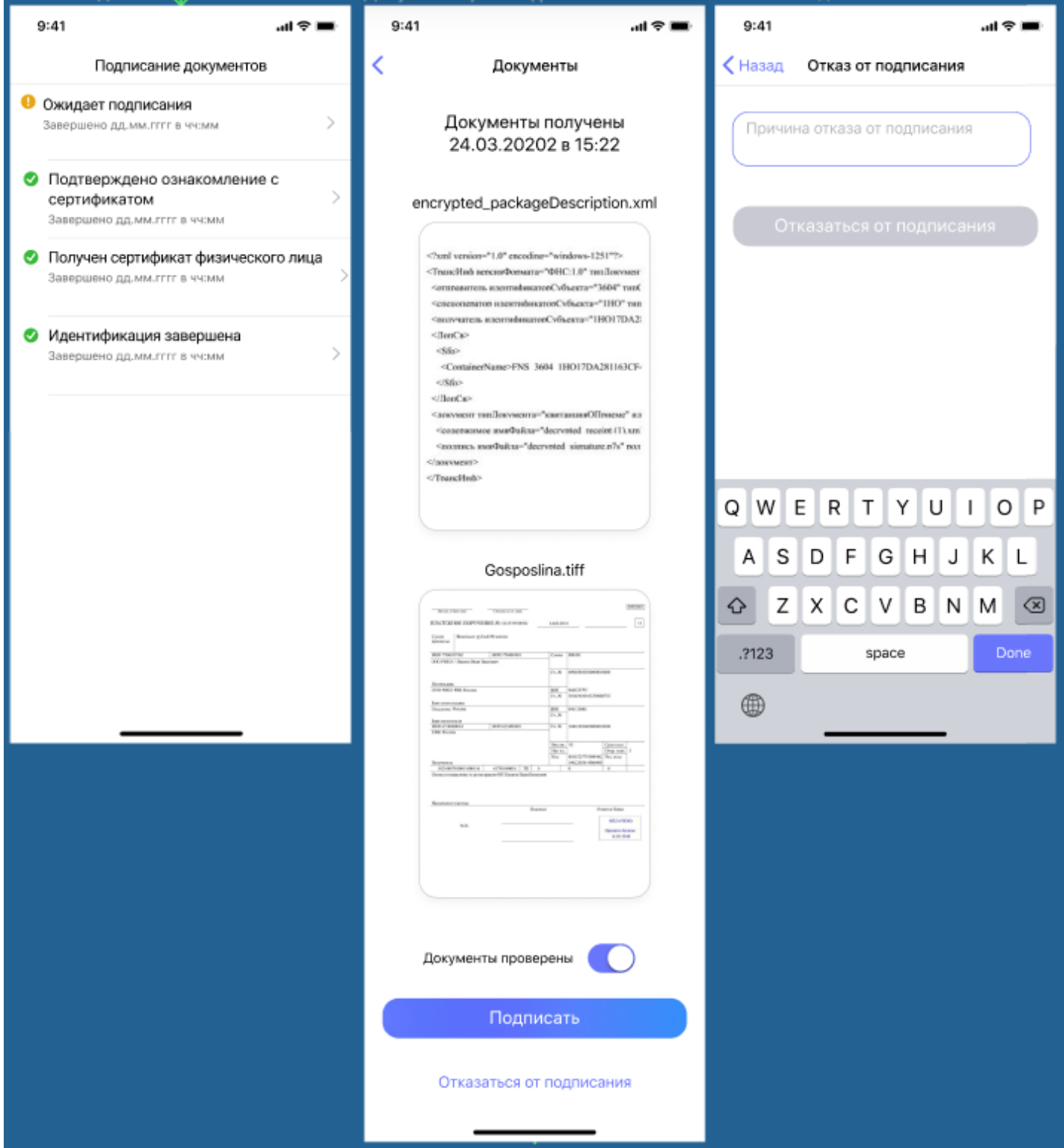